DATA SCIENCE & **INFORMATION TECHNOLOGY** 

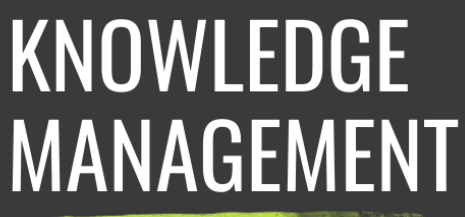

# ้องค์ความรู้ WEB SCRAPING ้การดึงข้อมูลจากเว็บเพจ

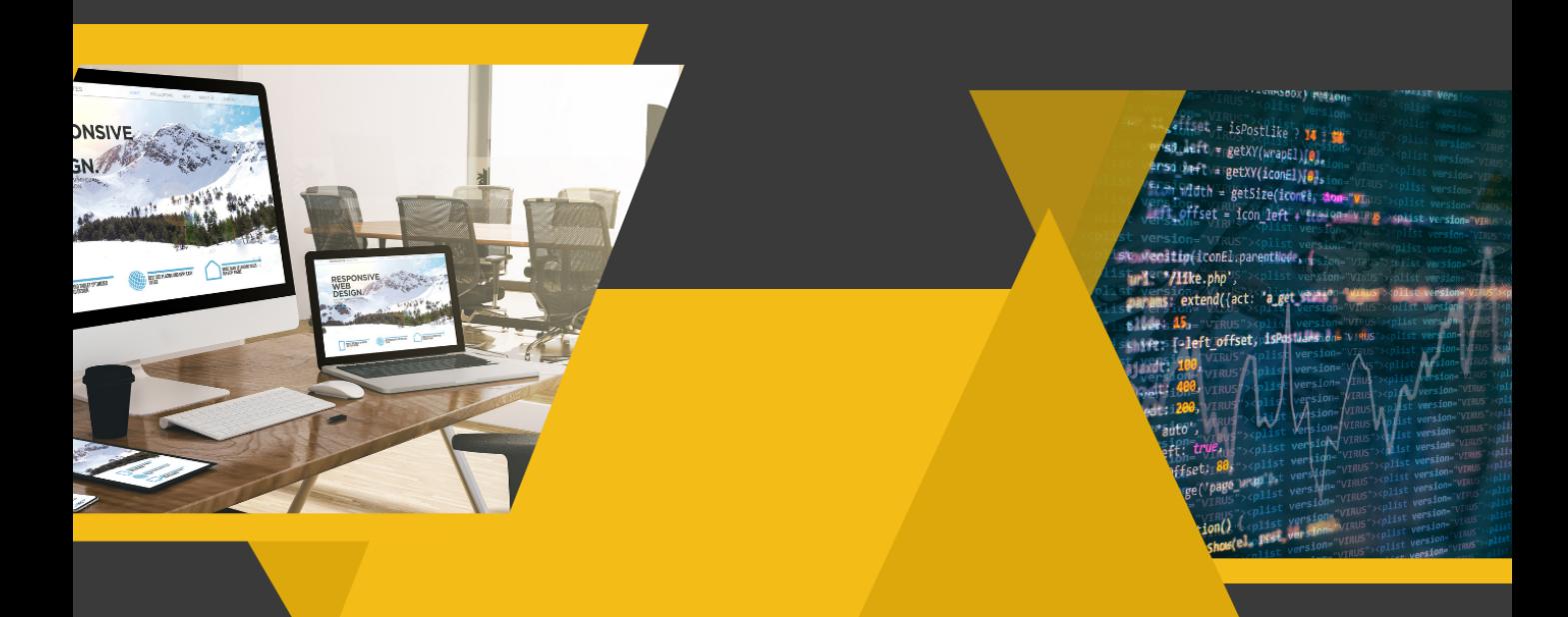

## ิผศ.วีรวรรณ จันทนะทรัพย์

้อาจารย์ผู้รับผิดชอบหลักสูตร<br>วิทยาศาสตรบัณฑิตสาขาวิชาวิทยาการข้อมูลฯ <u>้คณะวิทยาศาสตร์และเทคโนโลยี</u> ้มหาวิทยาลัยเทคโนโลยีราชมงคลพระนคร

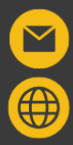

veerawan.j@rmutp.ac.th http://sci.rmutp.ac.th

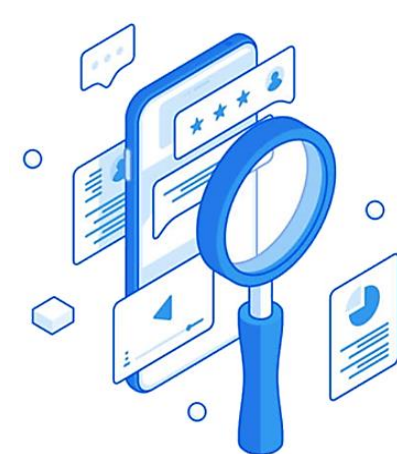

# **WEB SCRAPING** การดึงข้อมูลจากเว็ บเพจ

ผศ.วีรวรรณ จันทนะทรัพย์ อาจารย์ผู้รับผิดชอบหลักสูตร วิทยาศาสตรบัณฑิตสาขาวิชาวิทยาการข้อมูลฯ คณะวิทยาศาสตร์และเทคโนโลยี มหาวิทยาลัยเทคโนโลยีราชมงคลพระนคร

#### นิยาม การดึงข้อมูล

เป็นเทคโนโลยีสำหรับการดึงข้อมูล หรือค้นคืนข้อมูลจากกองข้อมูล (Collection Data) ที่ตอบโจทย์ความต้องการทางข้อมูล (Data Need) โดยแหล่งของข้อมูลมาจากไฟล์แฟ้มข้อมูล (File Data), เว็บไซต์ (Web Site) หรือแหล่งอื่นๆ โดยข้อมูลที่ ดึงได้จะถูกนำมาใช้งานตามวัตถุประสงค์ที่แตกต่างกัน เช่น งานวิเคราะห์ข้อมูล (Data Analytics) งานนำเสนอข้อมูล (Data Visualization) เป็นต้น ค้นคืนข้อมูลจากกองข้อมูล (Collection Data) ที่ต<br>11 ไฟล์แฟ้มข้อมูล (File Data), เว็บไซต์ (Web S<br>ที่แตกต่างกัน เช่น งานวิเคราะห์ข้อมูล (Data Analy<br>2<br>**20 MANUAL METHOD**<br>เป็นเทคนิคที่ผู้ดึงต้องเข้าไปดึง<br>ข้อมูลที่ต้องการด้วยกา

ส าหรับเทคนิคการดึงข้อมูล นั้น ขึ้นอยู่กับแหล่งข้อมูลที่ต้องการดึง โดยทั่วไปการดึงข้อมูลแบ่งออกได้ 2 เทคนิคหลักคือ ดึงแบบใช้มนุษย์ (Manual Method) และแบบ อัตโนมัติ (Automatic Method)

**Manual Method**  เป็นเทคนิคที่ผู้ดึงต้องเข้าไปดึง ข้อมูลที่ต้องการด้วยการคัดลอก ด้วยตนเอง แล้วนำมาจัดรูปแบบ ให้พร้อมต่อการนำไปประยุกต์ใช้ งานตามวัตถุประสงค์ วิธีการนี้ ค่อนข้างใช้เวลามาก

**AUTOMATIC Method** เป็นวิธีการที่ใช้ หลักการทางภาษาคอมพิวเตอร์ เขียนคำสั่ง ร่วมกับเทคนิคต่าง ๆ เพื่อดึงข้อมูลที่ต้องการ วิธีการนี้ เป็นที่นิยมมาก เพราะสามารถดึง ข้อมูลได้แบบอัตโนมัติ รวดเร็ว และข้อมูลมีความเป็นปัจจุบัน

ปัจจุบันเทคนิคการดึงข้อมูลแบบ **Automatic-Method** ได้รับความนิยมมากในขั้นตอนการเก็บรวบรวมข้อมูล (Collection Data) ของศาสตร์ด้านวิทยาการข้อมูล (Data Science) โดยเทคนิคการเก็บรวบรวมข้อมูลแบบอัตโนมัติ สามารถท าได้หลายวิธี พอสรุปได้ดังนี้

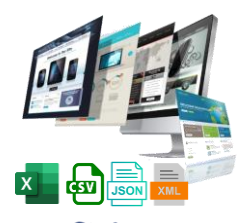

#### **∩เ**รดิ๊ง*เ*้อมุล ର୍ଦ୍ଧିଏ LINK FILE ใช้ในกรณีเจ้าของเว็บไซต์ผู้ใช้บริการ ข้อมูลได้จัดเตรียมไฟล์ข้อมูลใน รูปแบบต่างๆ เช่น .xlsx, csv, xml และ .json เป็นต้น แล้วแชร์ลิงก์ ไฟล์ข้อมูลเพื่อให้ผู้ดึงข้อมูลหรือ นักพัฒนาโปรแกรมได้ดาวน์โหลด ไฟล์ใช้งาน

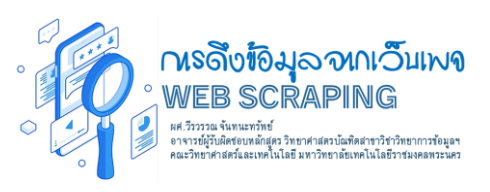

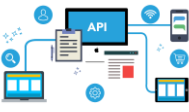

การดึงข้อมุลด้วิฯ api Application Programming Interface

Application Programming Interface หรือ API คือ ชุดคำสั่ง (Script Code) ที่อนุญาตให้ Software Program สามารถ สื่อสารระหว่างกันได้เพื่อขอใช้ บริการจาก OS/Application อื่น ๆ หลักการทำงานพื้นฐาน คือ ติดตั้ง Function และเรียกใช้งาน ตามข้อกำหนดที่ได้เขียนไว้

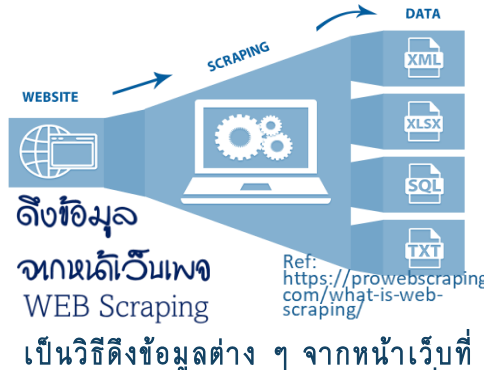

เปิดเผยต่อสาธารณะ โดยข้อมูลที่ดึง ประกอบด้วย เช่น ข้อมูลราคา ข้อความ รูปภาพ และอื่นๆ Web Scraping มี ประโยชน์อย่างมากส าหรับการรวบรวม ข้อมูล ช่วยประหยัดเวลาในการจัดเก็บข้อมูล

ส าหรับองค์ความรู้นี้ ผู้เขียนขออธิบายพร้อมยกตัวอย่างกรณีศึกษาการ ดึงข้อมูลจากเว็บเพ<sup>ิ</sup>จ โดยความรู้ที่นำมาใช้เขียน KM ฉบับนี้ได้มาจาก การได้รับฝึกอบรมในหลักสูตร Machine Learning investing 101

KM ฉบับนี้นำเสนอเทคนิคการดึงข้อมูลจากหน้าเว็บกรณีศึกษา โดยกรณีศึกษาใช้หน้าเว็บเพจของหน่วยงาน ต้นสังกัดของผู้เขียน คือ หน้าเว็บเพจ คณะกรรมการบริหารคณะวิทยาศาสตร์และเทคโนโลยี โดยมีลิงก์ คือ

https://sci.rmutp.ac.th/%e0%b8%9c%e0%b 8%b9%e0%b9%89%e0%b8%9a%e0%b8 %a3%e0%b8%b4%e0%b8%ab%e0%b8% b2%e0%b8%a3/

ข้อมูลคณะกรรมการฯมีจำนวน 14 ท่าน โดยรายการข้อมูล ประกอบด้วย 7 รายการ คือ ภาพ ชื่อภาษาไทย ชื่อ ภาษาอังกฤษ ตำแหน่งภาษาไทย ตำแหน่งภาษาอังกฤษ ส่วนการติดต่อ และที่อยู่จดหมายอิเล็กทรอนิกส์

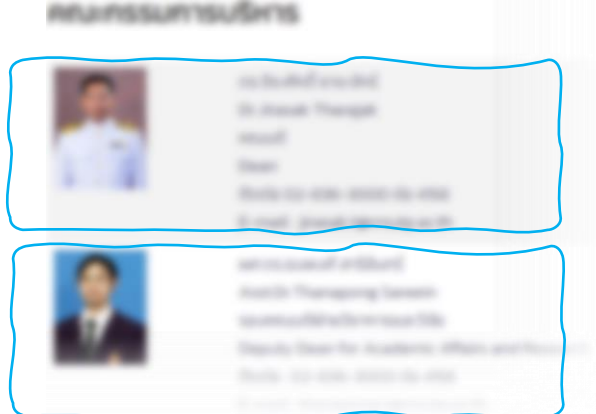

#### ก าหนดโจทย์ปัญหาส าหรับการดึงข้อมูลในครั้งนี้ เป็นการกำหนดเป็นรายข้อดังนี้

- 1. ดำเนินการดึงข้อมูลจำนวน 7 รายการข้างต้น จากหน้าเว็บเพจกรณีศึกษา
- 2. บันทึกข้อมูลที่ดึงลงในไฟล์ข้อมูลในรูปแบบ .csv
- 3. บันทึกและจัดเก็บข้อมูลภาพคณะกรรมการฯ

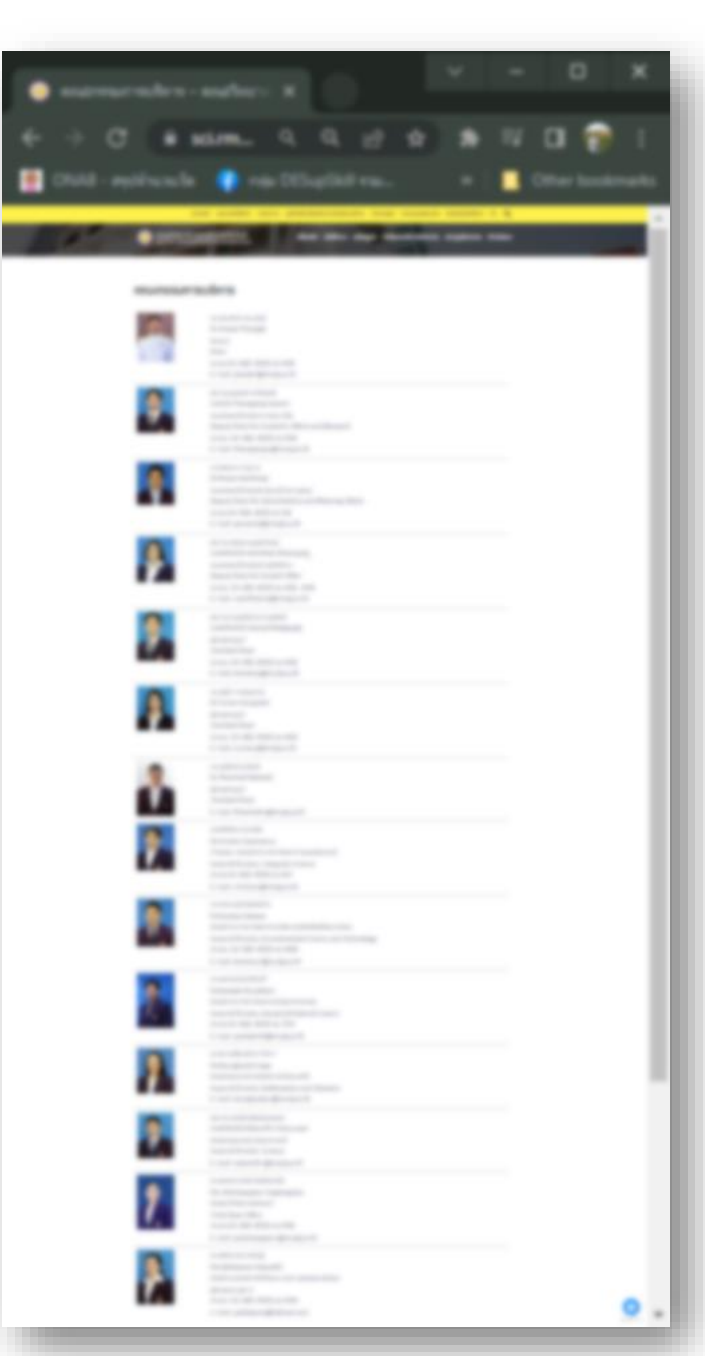

จากโจทย์ปัญหาข้างต้น ผู้เขียนขอนำเสนอวิธีการดึงข้อมูลจากหน้าเว็บเพจด้วยเครื่องมือภาษาคอมพิวเตอร์ คือ ภาษาไพธอน (Python Language Programming) ร่วมกับไลบรารีสำหรับดึงข้อมูล ดำเนินการดึงข้อมูล ทั้ง 7 รายการของคณะกรรมการฯ ในแต่ละราย ประกอบด้วย Requests, Beautifulfoup และ Pandas โดยสาธิตการดึงข้อมูลบนเว็บบริการ Software as a Service (Saas) โฮสต์โปรแกรม Jupyter Notebook บน Cloud ของ Google

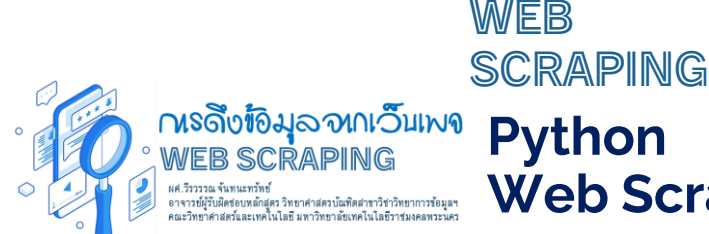

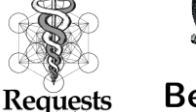

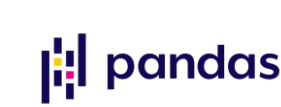

Beautiful oup

**Web Scraping Libraries**

ึก่อนเริ่มขั้นตอนการดึงข้อมูล มาทำความเข้าใจชุดคำสั่ง HTML หรือ HTML Tag ของหน้าเว็บเพจ กรณีศึกษาก่อนว่า ข้อมูลที่ต้องการดึงอยู่ Tag ใด วิธีการตรวจสอบ HTML Tag ดำเนินการได้ดังนี้

ให้คลิกเมาส์ขวาบนหน้าเว็บเพจคณะกรรมการฯ เลือกรายเมนู Inspect

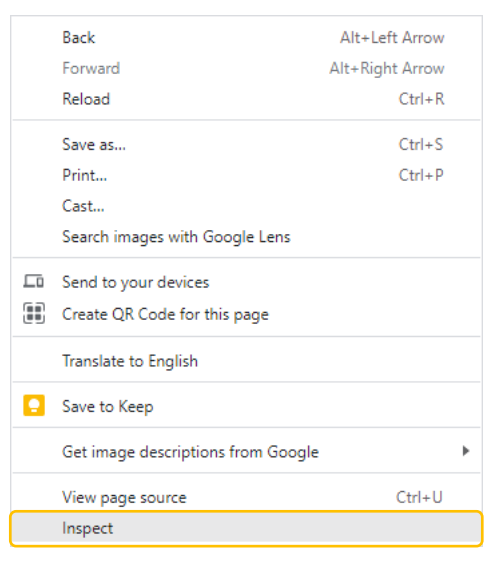

#### จะปรากฏหน้าจอส่วนชุดคำสั่ง HTML ของ หน้าเว็บเพจคณะกรรมการฯ ดังภาพ

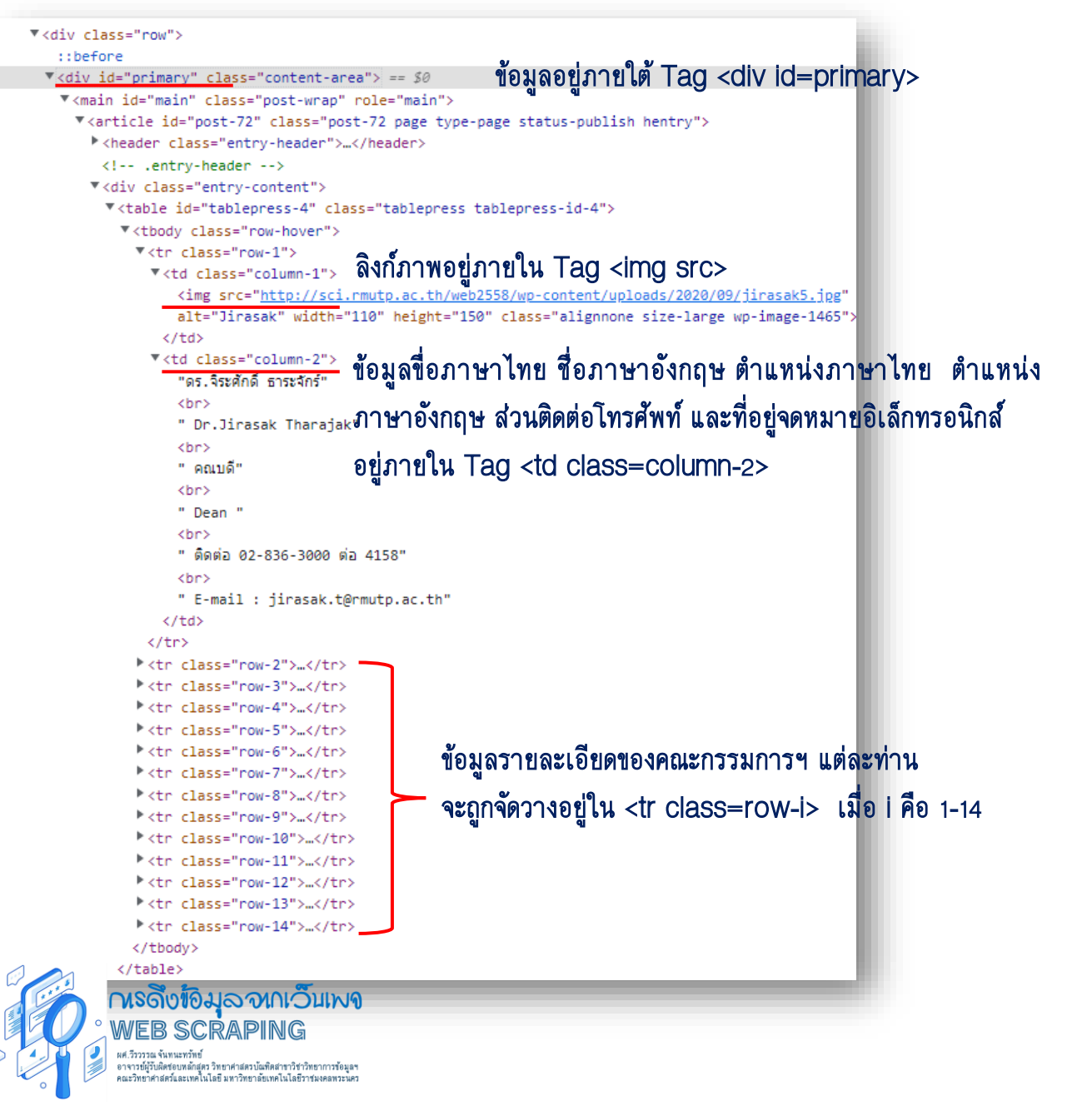

# ที่โชดอนการดึงข้อมุล  $\tilde{\mathbf{C}}$ ส าหรับขั้นตอนการดึงข้อมูลมีรายละเอียดดังนี้ **116**<br>and<br>1

ด าเนินการร้องขอใช้บริการ Saas โฮสต์โปรแกรม Jupyter Notebook บน Cloud ของ Google ด้วยการ Log in บัญชีผู้ใช้งานของ Google จากนั้นดำเนินการเปิดลิงก์เว็บของ Colab ดังนี้

https://colab.research.google.com/

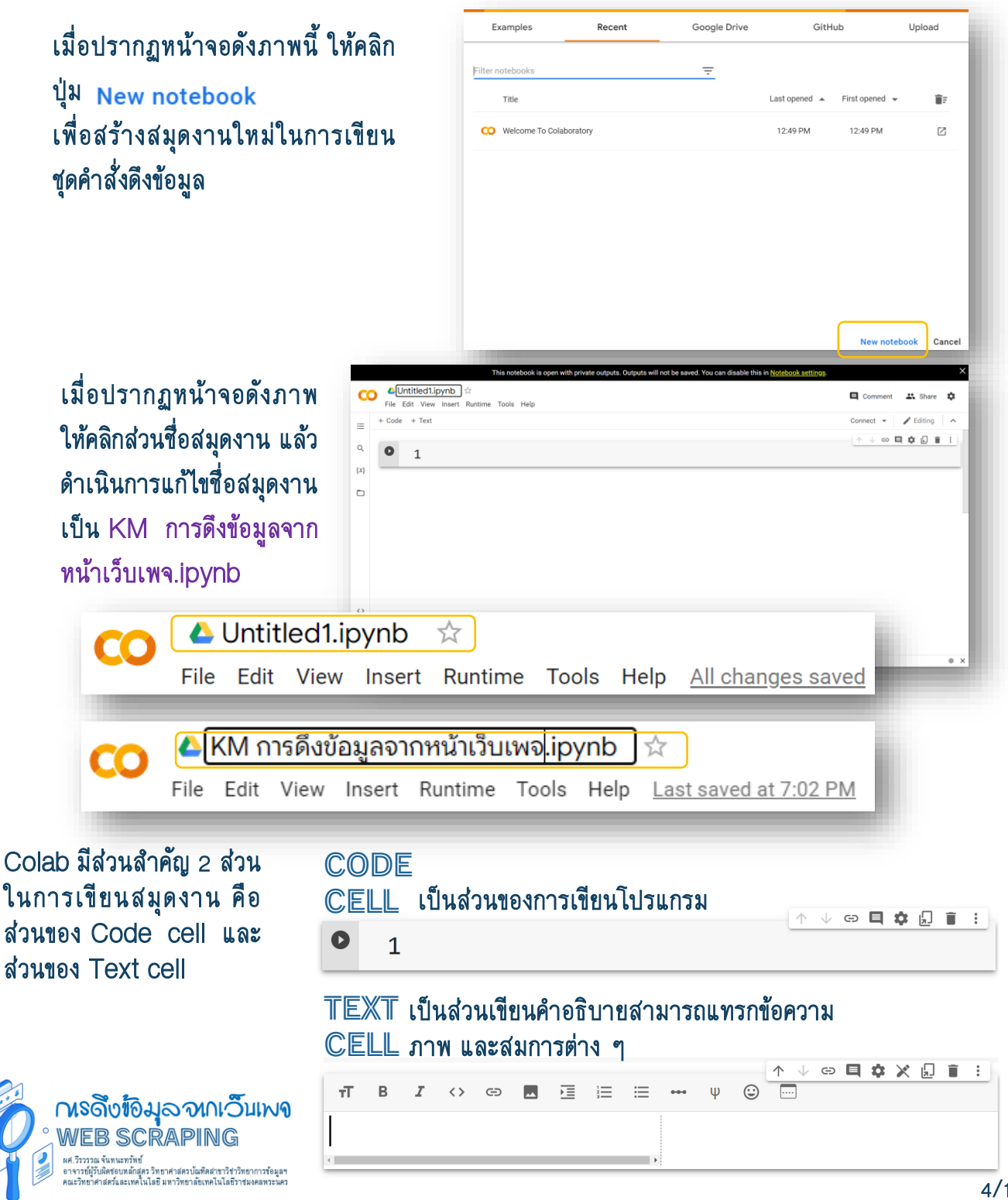

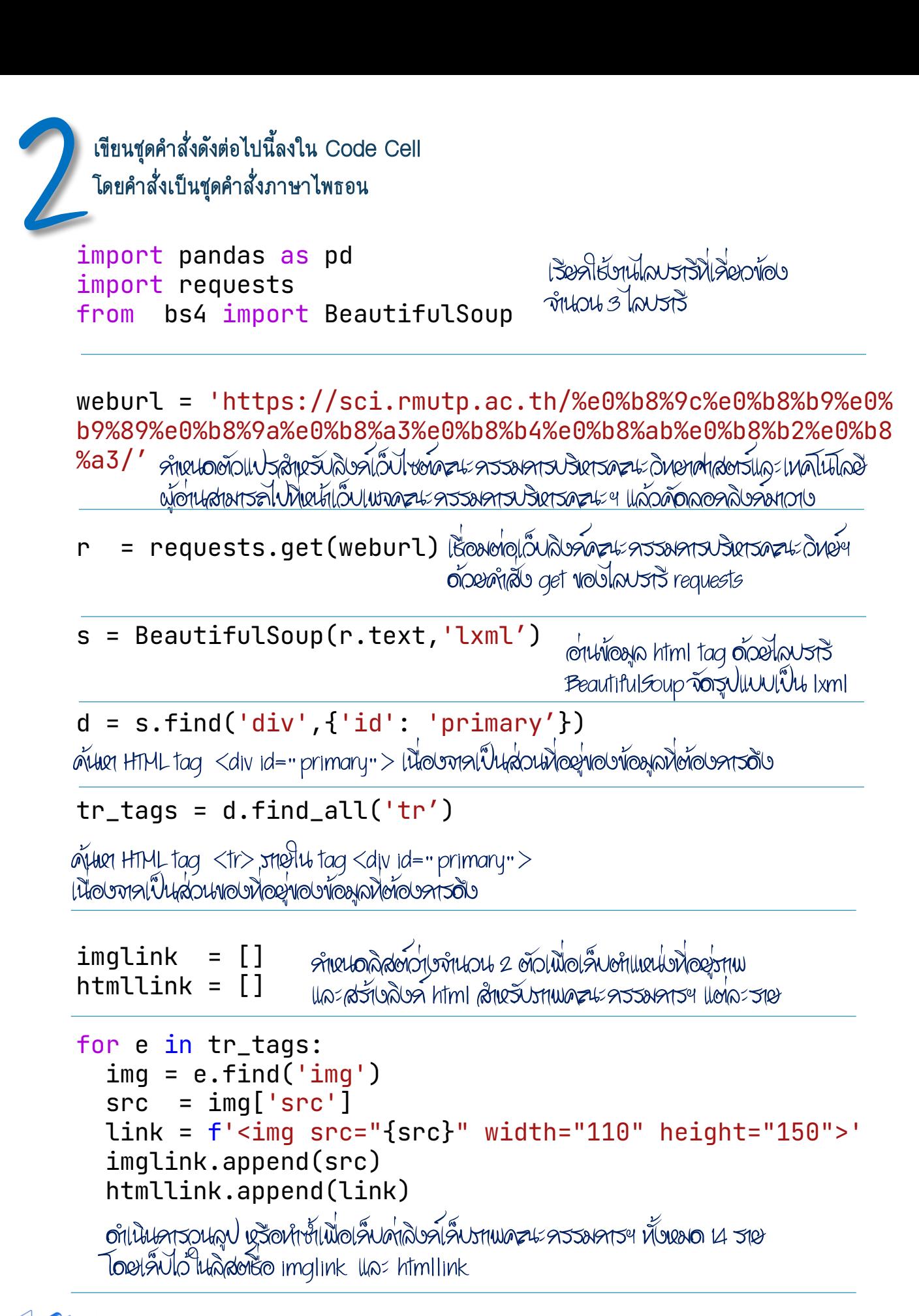

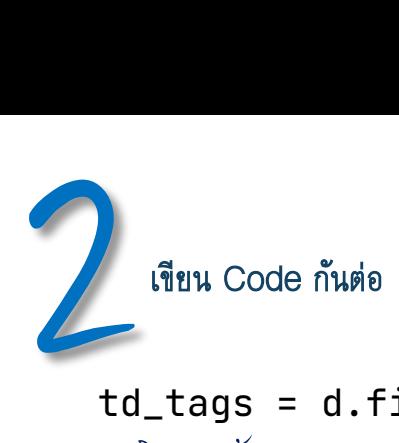

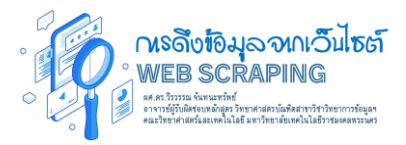

#### td\_tags = d.find\_all('td','column-2')

 $\alpha$ ที่ในนินคารคุ้นหา HTML tag <td class="column-2"> เนื่องจากเป็นส่วนของข้อมูล 6 รายวารที่ต้องวารจัดเว็บ ดือ ธือรุฑงาไหย ธิอรฑงาอังวลาง onluatosmonlหย onluatosmonอังวลาง ่ ่ ส่วนติดต่อหมายเลขโหรศัพน์ และที่อยู่จอหมายอิเล็วพรอนิวส์ ่ ่

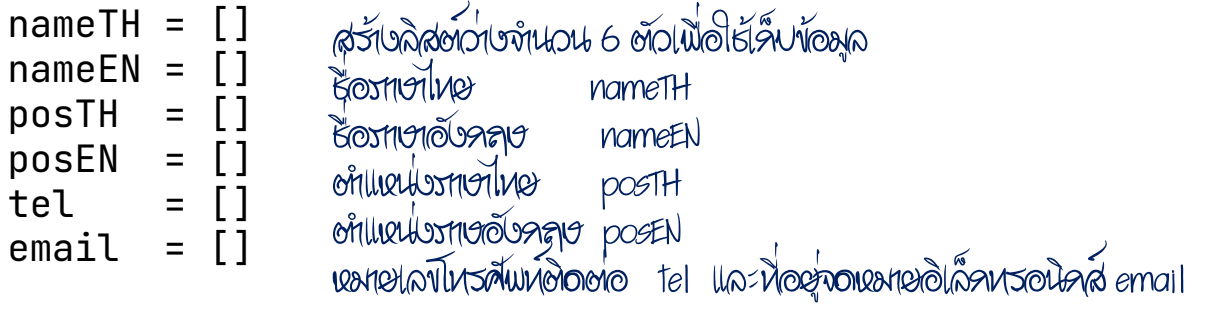

for i in td\_tags:  $a = i.text$ data =  $a.split('n')$ nameTH.append(data[0]) nameEN.append(data[1]) posTH.append(data[2]) posEN.append(data[3])  $str = data[4]$  $if (str[0:6]) == "m$ ดดต่อ": tel.append(data[4]) email.append(data[5]) else: tel.append('-') email.append(data[4])

เงียนคำเสียวนลุป หรือหำซ้ำเพื่อเพิ่มข้อมูลที่ ได้อ่านจาว ่ ่ HTML Tag จากหน้าเว็บคณะกรรมการบริหารคณะฯ เพิ่มเห้กสิต์พ้อมูลครั้งคะรายวาร ่

อย่างไรก็ตามพบว่า ข้อมูลใน HTML Tag มีจ านวนรายการ ข้อมูลที่มีขนขอไม่ตรงวัน ดังรหพ ่

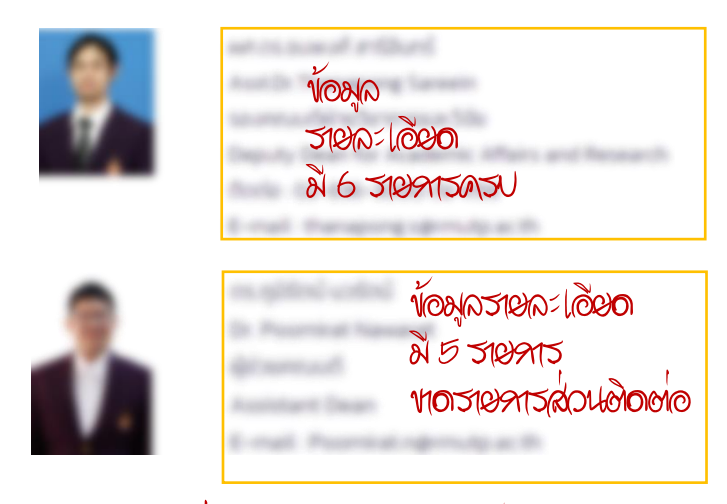

\*\*ซึ่งประเด็นอก่าง ๆ แหล่นจ้อะเดิด **่ ่** ขึ้นคับบ้องตามพะหน้าในแต่ละงาน ไป

จากปัญหาดังกล่าวผู้ดึงข้อมูลจะต้องใช้ ทัศษราชน์ เพื่องราชสอบ ่ เงือ นไขว าคณะกรรมการฯ รายใดไม มี ่ **่** ่ รายการข้อมูลส่ วนติดต่อต้องข้าม โดย ใส่ค่า Default ใด ๆ แทนลงไป

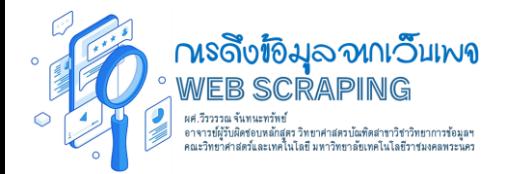

#### เขียน Code กันต่อ

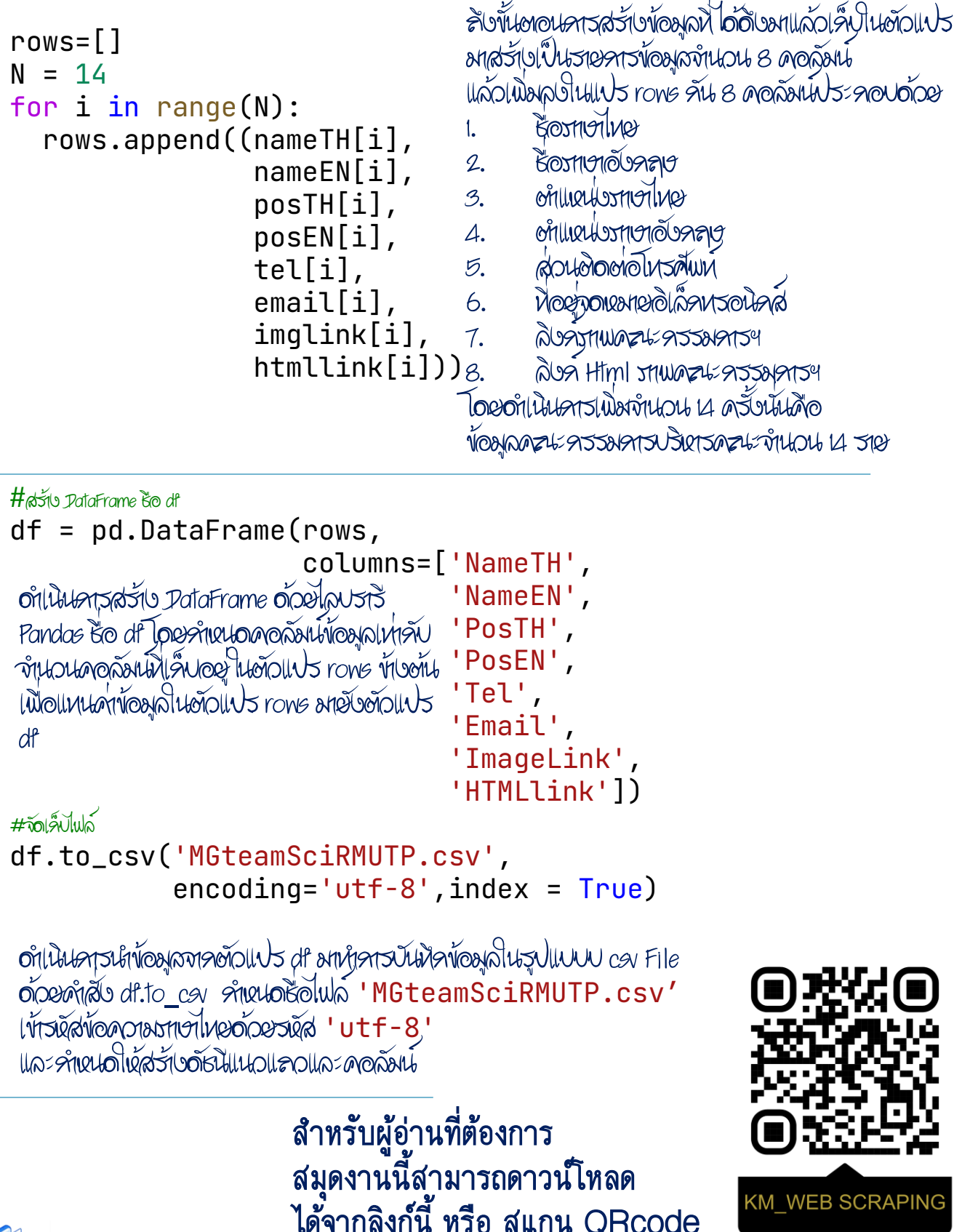

๎๚๛๛๛๛๛๛๛๛

[https://colab.research.google.com/drive/](https://colab.research.google.com/drive/1QRnLhOyeKOxtlf3Zog6YW9lToKEUQtfa?usp=sharing)1QRnLhOyeKOxtlf3Zog 6YW9lToKEUQtfa?usp=sharing

ด าเนินการตรวจสอบไฟล์ผลลัพธ์ว่าได้ไฟล์ 'MGteamSciRMUTP.csv หรือไม่ มาลองอ่านไฟล์ แล้วแสดงผลกัน

**3** MGscidf = pd.read\_csv('MGteamSciRMUTP.csv') from IPython.display import HTML HTML(MGscidf.to\_html(escape=False))

เงียนคำเสั่งเพื่ออ่นท้อมูลจาด CSV File จากนั้นอำเนินการแสดงผลข้อมูลด้วยเครื่องมือ IPython ่ ่ ่ ผลลัพธ์ปรากฎผลลัพธ์ดังภาพนี้

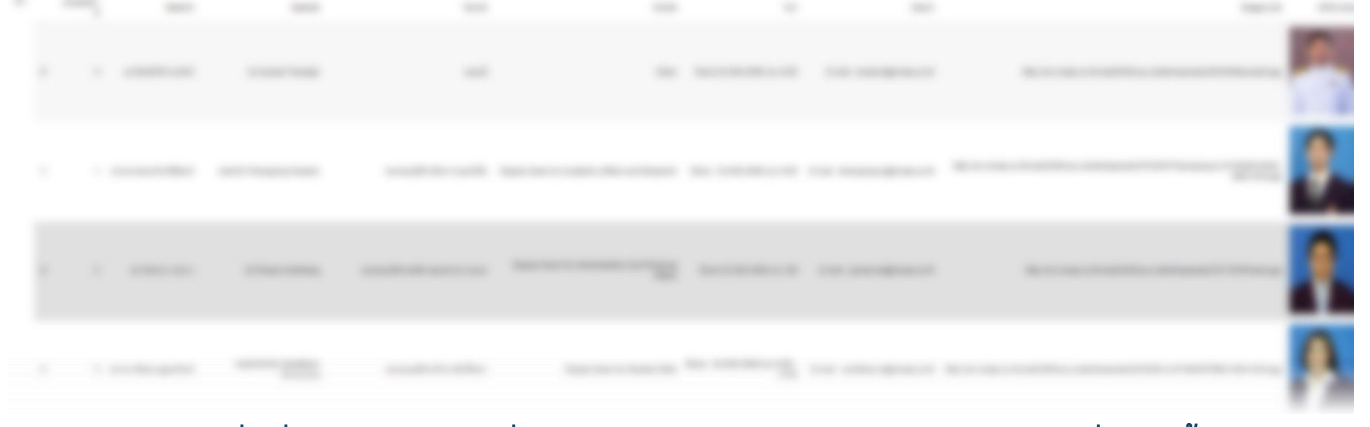

หรืออาจเขียนคำสั่งเพื่อดาวน์โหลดไฟล์เพื่อนำไปใช้งานต่อตามวัตถุประสงค์ต่าง ๆ เขียนคำสั่งได้ดังนี้

from google.colab import files files.download('/content/MGteamSciRMUTP.csv') print('Finish Download')

เมื่ออาเวน์โหลอเเสร็จสิ้น ลองทอเสอบอ้วยหารเปิออ้วยซอฟอ์แวร์ Excel ห็จะพบข้อมูลอัเงราพ ่

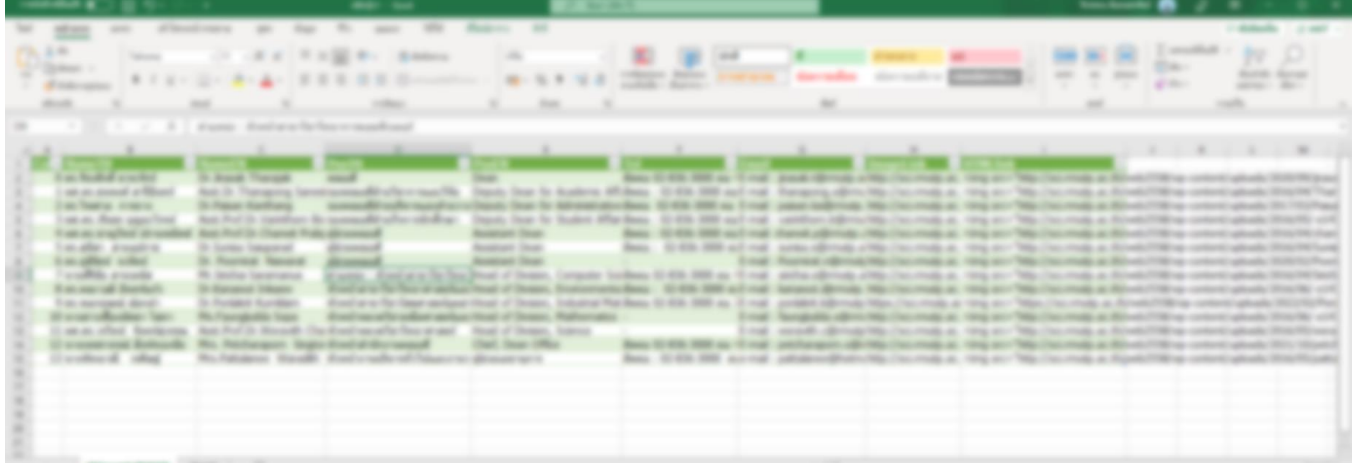

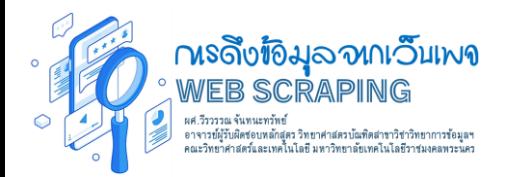

```
4
  สำหรับในส่วนงานการเขียนคำสั่งเพื่อบันทึกไฟล์ภาพคณะกรรมการฯ
 สามารถเขียนค าสั่งได้ดังนี้
from skimage import io
from google.colab.patches import cv2_imshow
import cv2 as cv2
linkimg = MGscidf['ImageLink']
i=1for urlimg in linkimg :
   img = ioimpead(vrlimg)imp<sub>1</sub> = cv2.resize(imq, [180, 250])imgRGB = cv2.cvtColor(imgnew, cv2.COLOR_BGR2RGB)
   cv2_imshow(imgRGB)
   cv2.imwrite('MGsci_'+str(i)+'.jpg',imgRGB)
   print('Save File :'+'MGsci_'+str(i)+'.jpg')
   i+1
```
ในส่วนคำเส้งอ่านไฟล์รหพและบันมิลไฟล์รหพครูนะครรมครบริหรดรนะฯ ทั้ง 14 ราย ่ เรกะใช้ ไลบรกรีเส้นเรับอ่นเธทพ และประมวลผลรทพคิจิทัลเท้ช่วยอีล 2 ไลบรกรี คือ ่ ่

- 1. **Kimage Library**
- 2. Open Cv Library

ด าเนินการอ่านภาพจากข้อมูลลิงก์ภาพ ในคอลัมน์ ImageLink จากตัวแปร Data frame ชือ ่ MGscidi ทับงูทัน โดยดำเนินคารอ่าน และเงียนไฟล์ซั้งงันเวน 14 ครั้ง โดยแช่ละครั้งเมื่ออ่าน ่ ่ ่<br>1 รทพจาลผิบค์ด้วยดำเสั่ง io.imread(urlimg) เราจะดำเนินคารปรับปรุงพนดรทพ lห้มีงานขอพี่แห่วันดือ 180x250px อักออดเสีย cv2.resize จากนั้นอำเนินการแปลง ่ ่ สีชิกเพด้อยคำสั่ง cv2.COLOR\_BGR2RGB และบันทิลไฟลังทุพด้อยคำสั่ง cv2.imwrite โดยหำหนดชื่อรหพ MGsci\_1.jpg, MGsci\_2.jpg, MGsci\_3.jpg, ... ่ จนครบ MGsci\_14.jpg

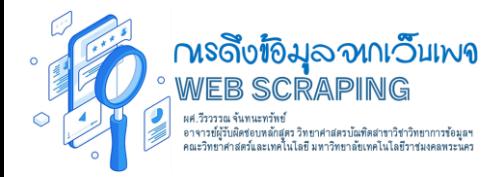

### ต่อจากนั้นให้เขียนคำสั่งเพื่อดาวน์โหลดภาพทั้ง 14 เก็บลงเครื่องคอมพิวเตอร์

from google.colab import files for  $i$  in range $(1,14+1)$ : files.download('/content/MGsci\_'+str(i)+".jpg") print('dowload file MGsci\_'+str(i)+'.jpg Finish') print('Finish Download')

ผลลัพธ์จากการประมวลผล คำเสียท์เอช่น จะได้ผลลัพช์คือ<br>ไฟล์รหพูค ละ ครรมครบริหร คณะทั้ง 14 ราย ถูกดาวน์ โหลดเพ้เสู่โฟลเดอร์ที่ดำหนด บนเครือ งคอมพิวเตอร ์ ของ ่ ผู้อ่าน จำนวน 14 ไฟล์ ดังราพ

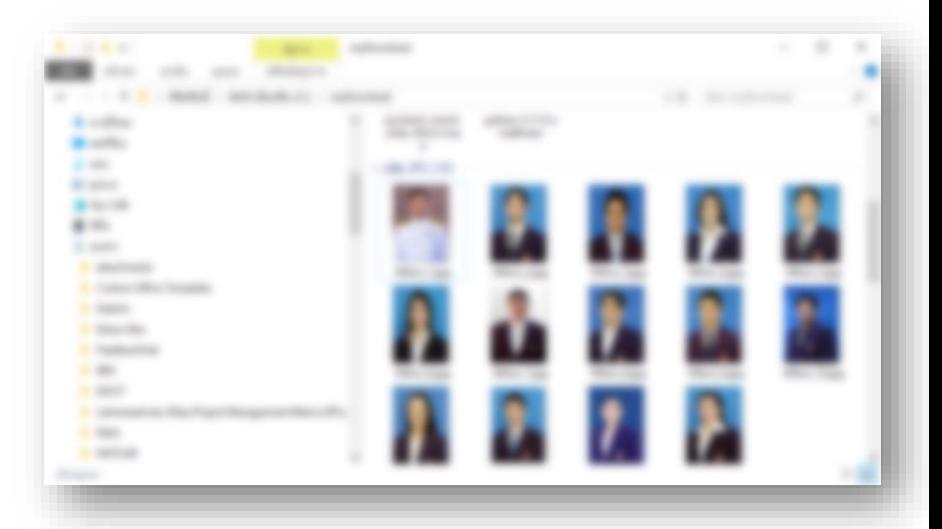

#### สรุปเนื้อหาจากผู้เขียน:

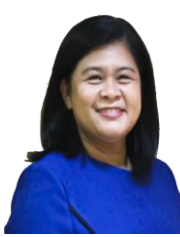

จากเนื้อหาทั้งหมดของ KM การดึงข้อมูลจากเว็บเพจ (WEB SCRAPING) โดยใช้กรณีศึกษา หน้าเว็บเพจคณะกรรมการบริหารคณะวิทยาศาสตร์และเทคโนโลยี มหาวิทยาลัยราชมงคลพระนคร ได้อธิบายถึงขั้นตอนวิธีการดึงข้อมูลจาก HTML Tag โดยใช้เครื่องมือภาษาคอมพิวเตอร์ คือ ภาษาไพธอนที่ทำงานร่วมกับไลบรารีที่เกี่ยวข้องประกอบด้วย Request Library สำหรับอ่าน ข้อมูลจากเว็บลิงก์ Beautifulfoup Library สำหรับจัดรูปแบบ HTML Tag เพื่อให้ง่ายต่อการ ่ดึงข้อมูลรวมถึง Pandas Library สำหรับจัดรูปแบบข้อมูลที่ดึงมาให้อยู่ในรูปแบบ Data Frame และง่ายต่อการจัดเก็บในรูปแบบไฟล์ข้อมูล CSV หรือ XLSX นอกจากนั้นยังมี OpenCV Library ส าหรับประมวลผลภาพของคณะกรรมการบริหารของเนื้อหาในส่วนสุดท้าย

อย่างไรก็ตามเนื้อหาขององค์ความรู้นี้ เป็นเพียงพื้นฐานของเทคนิคการดึงข้อมูลจากหน้าเว็บประเภท Static Website กล่าวคือ ข้อมูลไม่เปลี่ยนแปลงไปตามเงื่อนไข หรือพารามิเตอร์ที่ผู้ใช้งานหรือ โปรแกรมกำหนด แต่สำหรับเว็บประเภท เว็บเพจพลวัต หรือ ไดนามิกเว็บเพจ (dynamic web page) นั้นความสามารถของ Beautifulfoup Library จะไม่สามารถดึงข้อมูลได้ ซึ่งกรณีเป็นการดึง ข้อมูลจากไดนามิกเว็บอาจใช้ความสามารถของฟังก์ชัน หรือคำสั่งจาก <mark>se</mark> Selenium ซึ่งใน KM เรื่องต่อไปผู้เขียนจะมาถ่ายทอดความรู้เกี่ยวกับการดึงข้อมูลจากไดนามิกเว็บเพจ ด้วย Selenium กันคะ

:: ผู้เขียนหวังเป็นอย่างยิ่งว่า ผู้อ่านองค์ความรู้ฉบับนี้จะได้รับความรู้ และนำความรู้ไปใช้ประโยชน์ต่อการ ์ศึกษาเล่าเรียน หรือใช้ในการทำงานต่อไป และขอขอบคุณข้อมูลจากเว็บเพจคณะกรรมการบริหารคณะฯ และท้ายนี้ผู้เขียนขอขอบคุณคณะกรรมการบริหารคณะฯ ทุกท่านที่ผู้เขียนได้นำข้อมูลมาใช้เป็นกรณีศึกษา อันเป็นการสนับสนุนการเรียนรู้ของผู้อ่าน โดยคุณประโยชน์ที่เกิดจากองค์ความรู้นี้ ผู้เขียนขอมอบแด่ ครูอาจารย์ หน่วยงานกรณีศึกษา และบุคคลที่เป็นเจ้าของข้อมูลทุกท่าน